**Solution Menu EX Crack PC/Windows [Latest]**

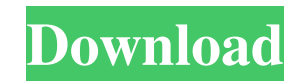

Scan Documents Scan images with the snap and drag feature Print documents Print images Open PDF documents Open text documents Open graphic files Configure other applications Access the application via Start Menu Access the Application via the Accessory icon Search the Internet Create Tasks Launch Programs Locate files and folders Launch Games Play media files Open videos from media collection Add shortcuts to desktop can i have e-mail messages or faxes sent to my printer? i'm trying to get a message printed to my printer and i have Epson RX600i, but it doesn't seem to be working. can someone please help? Hello, If your computer is connected to a fax machine and the program installed in the computer is sending the fax, it's working. If the fax machine is connected directly to your computer, or to an external modem, the programs are not sending fax. It's a simple question: you have to set the fax modem connection. Read more about faxing in the section Help and Support. Q. Is there any other software that I can use instead of Solution Menu EX A. Solution Menu EX is designed to provide you with quick access to your scanner,

printer or other Canon device. It adds a shortcut menu to your desktop and enables you to print a photo or scan an image with just a couple of clicks. If you have multiple Canon devices and want to use them in the daily activity, you need to launch the software that makes it possible to scan a document or open a saved file. You can do it from the Start Menu or by creating desktop shortcuts for each of them. However, in order to perform specific operations you need to click several times in the program interface to locate the required feature. This application is designed to save time by displaying the frequently used features in a customizable menu. By installing the app your desktop is enhanced with an Accessory icon which allows you to perform certain actions with minimum effort. By default, the icon provides you with a list of operations supported by the installed devices. Although you can access the features from the main window, you can drag the icons onto the Accessory icon in order to customize the Shortcut menu. This allows you to create the menu suitable for your activity. When you have more than one scanner or printer, you should select the ones you want to use from the Preferences window. Additionally, you can enable the notifications for software updates according to

KeyMacro is an application that enables you to quickly add new keyboard macros to any application. You can create complex macros with few keystrokes. KEYMACRO features: \*Edit keyboard macros from Windows Explorer \*Keyboard shortcuts are stored and editable from the Settings window \*It's an application that can be used with any Windows Explorer window \*You can edit the macros directly in the application, without having to go to the Windows explorer window. \*The keyboard shortcuts are visible in a list in the Settings window. \*The macros can also be used from other applications. \*You can easily copy and paste the macros with a mouse click. \*You can select any file in Explorer and use it as a macro name. \*All keystrokes can be saved. \*The macro can be set to repeat itself after a short or long pause. \*You can set the macro name to be a text string or a command. \*You can also add the mouse click macro to any Windows Explorer window. \*Some other features that can be used with this application are: \*Add a directory name to a shortcut. \*Add a special file extension to a shortcut. \*Add a file to a shortcut. \*Add a directory to a shortcut. \*Add a short cut to an application.

\*Add a shortcut to an application. \*Open a directory from the Windows Explorer shortcut. \*Open a file from the Windows Explorer shortcut. \*Open a file or directory from the Windows Explorer shortcut. \*Print a file from the Windows Explorer shortcut. \*Launch a program from the Windows Explorer shortcut. \*Save a shortcut. \*Save the current Explorer folder. \*Save the current Windows Explorer folder. \*Save the current application. \*This application can run on Windows XP, Vista and Windows 7. Minimum requirements: \*Windows XP SP3 \*Windows Vista SP2 \*Windows 7 SP1 or higher System requirements: \*Minimum 512MB of RAM \*Minimum 1GB of RAM \*Microsoft Internet Explorer \*Minimum 200MB of available disk space Additional features: \*The macros can be saved to a text file. \*You can perform the following operations with the macros: \*Copy a file or directory with a mouse click. \*Paste a file or directory with a mouse click. \*Copy a file or directory with a mouse click. \*P 77a5ca646e

Support Printing Documents and Scanning Photos Automatically detect your devices and create a shortcut menu Customize your Shortcut Menu Resize any item in the menu Easy to use interface Set multiple shortcuts from the Preferences window Support Printing Documents and Scanning Photos Solution Menu EX takes care of the settings for the printers and scanners. With just one click you can print or scan a document or a photo. The app displays a contextual menu when you right-click on a document or image and allows you to create the desired content easily. If you want to get rid of the context menu, right-click with your mouse on the desktop or the desktop icon. Solution Menu EX allows you to create different menus for different scanners, printers or the main menu for all of them. Additionally, the application lets you create shortcut menus for printers and scanners, which makes it easy to scan documents or print photos from any window. Additionally, Solution Menu EX allows you to set multiple shortcuts from the Preferences window. This means that you can create shortcuts for the operations that are most

## useful for you. When you create the shortcuts, you can

adjust the settings of the printers and scanners to your preferences. You can choose which languages to display the notifications and where to locate the software updates. Customize your Shortcut Menu Solution Menu EX lets you customize the shortcut menu. You can add or remove items according to your needs and drag items from the top list into the menu. The app lets you resize any item in the menu according to your preferences and put them into the appropriate positions. Additionally, you can close the items, which are not needed. You can resize the menu according to the size of your desktop, so the menu becomes more compact and the most used items get larger. You can maximize the displayed items by dragging them to the top of the window. Additionally, Solution Menu EX lets you create menus for printers and scanners, which means you can do specific actions with just one click. Resize any item in the menu Solution Menu EX lets you resize the menu items. You can drag them down to the bottom of the screen and shrink them in order to fit the menu. Additionally, you can drag them to other locations and scale them up to the size you need. You can adjust the size of the items and the menu itself to fit your computer screen. Easy to use

## interface Solution Menu EX has a clean interface with a minimalist design. The most frequently used features are displayed in the

**What's New in the Solution Menu EX?**

Use Solution Menu EX to enhance your desktop with a custom shortcut menu and launch a Canon image scanner or printer easily. Description: Use Solution Menu EX to enhance your desktop with a custom shortcut menu and launch a Canon image scanner or printer easily. Company Community Site Maps Get in Touch Copyright We encourage you to share the information from the site with your friends. You can copy and paste parts of it to your web site or blog under the following conditions: You must attribute it to the original author (Thanks Jack for pointing this out) and you may not use it for commercial purposes. Disclaimer Thanks Jack for pointing out the incorrect link, that has been fixed. I also try to spend time to try to fix things for others that is not related to me or my business. In other words I have no financial interest, direct or indirect, in the things that others share. It's just my time and I hope it is of use to some. Cookie Notice This site uses cookies from

Google to deliver its services, to personalize ads and to analyze traffic. Information about your use of this site is shared with Google. By using this site, you agree to its use of cookies. Copyright Notice All the content on this site is original and subject to Copyright Law. You may not copy, modify, distribute, display, post, e-mail, put it on another website, or translate any of the material on this site without written permission. Nor may you remove any copyright or other notices from any content.Warfield, Pennsylvania Warfield is a borough in Wayne County, Pennsylvania, United States. It is part of the Youngstown-Warren-Boardman, OH-PA Metropolitan Statistical Area. The population was 176 at the 2010 census. Geography Warfield is located in southwestern Wayne County at (41.179934, -81.665577). Its western border is formed by the Yellow Creek, which flows southward along the western edge of the borough. The borough of Kimball is located to the east. U.S. Route 224 forms the western border of the borough, leading northeast to East Liverpool and southwest to Youngstown. According to the United States Census Bureau, the borough of Warfield has a total area of, all of it land. Demographics As of the census of 2000, there were 205 people, 90 households, and 58 families residing in the borough. The

population density was 3,193.8 people per square mile  $(1,231.6/km<sup>2</sup>)$ . There were 94 housing units at an average density of 1,463.5 per square mile (565.1/km²). The racial makeup of the borough was 98.48% White, 1.44% from other races. There were 90 households

**System Requirements:**

1. NVIDIA GeForce GTX 700 series or AMD Radeon HD 79xx series graphic card. 2. 2560x1440 resolution or higher. 3. 2GB GPU memory recommended, but can run with lower memory up to 4GB. 4. 8GB RAM, for Ultra Quality mode. 5. Intel i3 or AMD Phenom II x2 dual core, Celeron D processor, or dual core AMD Phenom X3 processors recommended for Medium Quality. 6. Intel i3 or AMD Phenom II x2 dual core,

## Related links:

<https://savetrees.ru/centerclick-crack-serial-number-full-torrent-pc-windows-latest-2022/> [https://cryptobizworld.news/wp-content/uploads/2022/06/Simple\\_Weather.pdf](https://cryptobizworld.news/wp-content/uploads/2022/06/Simple_Weather.pdf) [https://www.locatii.md/wp-content/uploads/2022/06/Flanger\\_VST.pdf](https://www.locatii.md/wp-content/uploads/2022/06/Flanger_VST.pdf) <https://wanoengineeringsystems.com/wp-content/uploads/2022/06/peacsant.pdf> <https://shrouded-shelf-34542.herokuapp.com/birtnal.pdf> <http://indiatownship.com/?p=4898> [https://www.vsv7.com/upload/files/2022/06/s7xNXcZ4FfiEh67z6dxk\\_06\\_f879edc8218e9bba1c70559e00f7fa7f\\_file.pdf](https://www.vsv7.com/upload/files/2022/06/s7xNXcZ4FfiEh67z6dxk_06_f879edc8218e9bba1c70559e00f7fa7f_file.pdf) <https://goodsforyoutoday.com/wp-content/uploads/2022/06/natakeil.pdf> <http://laviehline.net/?p=4194> <https://quiet-escarpment-45085.herokuapp.com/Nhreplace.pdf>